## Fermi Science Support Center

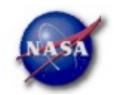

## **FSSC Science Tools**

# Data Selection and Exploration

Science Support Center

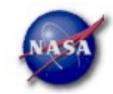

## Science Analysis Tools

- Overview of capabilities
  - Pulsars—period analysis, blind searches
    - Database of ephemerides available at the FSSC
    - .par files available for TEMPO2 use
  - GRBs—temporal cuts, spectral analysis: Maximum likelihood tool, XSPEC
  - Maximum likelihood tool—spatial-spectral analysis of region (source detection, flux)
    - Includes background models
- ► Tools and documentation are released through FSSC website (http://fermi.gsfc.nasa.gov/ssc/)

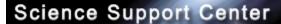

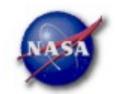

#### Available at FSSC site

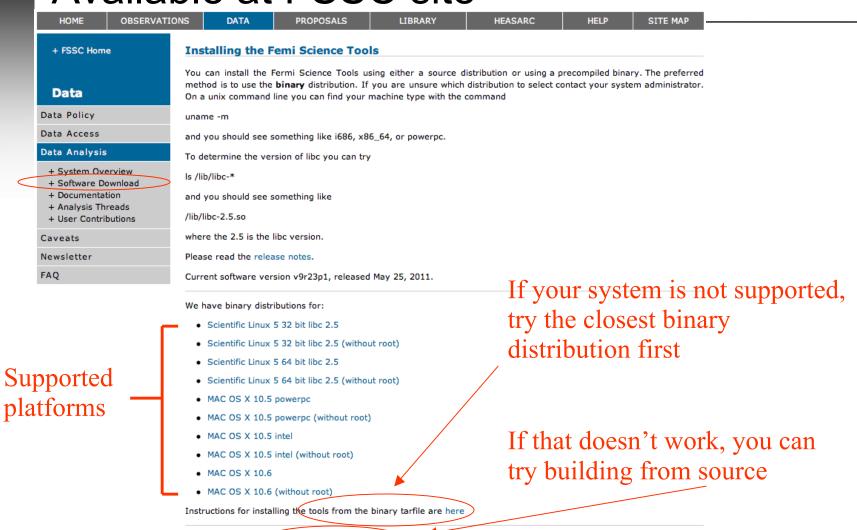

The package with the source distribution is here.

Science Support Center

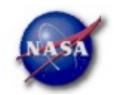

#### Science Tools: Structure

- "Atomic" executables
  - Allows for divergent analysis without task repetition
  - Scriptable into more complex analysis chains
- Standard file types
  - FITS data i/o
  - IRAF style param files
  - XML source models
  - Text-based supporting files
- Standard toolsets for astronomy
  - FV, DS9, XSPEC

#### Science Support Center

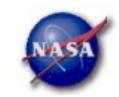

#### Science Tools: Documentation

- Multiple levels of Documentation
  - Detailed analysis description ('Cicerone')
    - Describes instrumentation and data acquisition
    - Explains analysis methods
    - Provides current recommendations from instrument teams
  - Individual tool descriptions (like fhelp)
    - Explains individual parameters in detail
  - Analysis threads (cook book examples)
    - Follow the analysis chain step-bystep

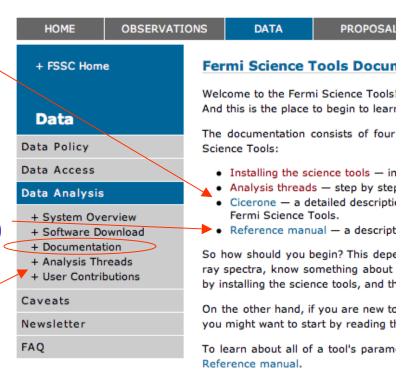

Science Support Center

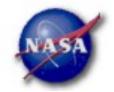

#### Parameter Files

#### Contain parameter defaults or previous values

```
# $Header: /nfs/slac/g/glast/ground/cvs/dataSubselector/pfiles/gtselect.par.v 1.19 2010/02/08
21:22:50 jchiang Exp $
infile, f, a, "", , , "Input FT1 file"
                                                                      Parameters can be:
outfile, f,a, "",,, "Output FT1 file"
                                                                      a = prompted
ra,r,a,INDEF,0,360,RA for new search center (degrees)
dec.r.a.INDEF.-90.90.Dec for new search center (degrees)
                                                                      h = hidden
rad,r,a,INDEF,0,180,radius of new search region (degrees)
tmin,r,a,INDEF,0,,start time (MET in s)
                                                                      Hidden parameters
tmax,r,a,INDEF,0,,end time (MET in s)
                                                                      must be given on
emin,r,a,30,0,,lower energy limit (MeV)
                                                                      command line
emax,r,a,300000,0,,upper energy limit (MeV)
zmax,r,a,180,0,180,maximum zenith angle value (degrees)
evalsmin,i,h,3,0,1000,"Minimum event alass ID"
evalsmax, i, h, 4, 0, 1000, "Maximum event class ID"
convtype,i,h,-1,-1,1,"Conversion type (-1=both, 0=Front, 1=Back)"
phasemin,r,h,0,0,1,minimum pulse phase
phasemax,r,h,1,0,1,maximum pulse phase
evtable,s,h,"EVENTS",,,"Event data extension"
                                                           To keep from overwriting files.
chatter, i,h,2,0,4,Output verbosity
                                                                            set clobber=no
                b, h, yes, , , "Overwrite existing output files"
clobber.
                b, h, no, , , "Activate debugging mode" b, h, no, , , "GUI mode activated"
```

debug. gui,

mode.

s, h, "ql", , , "Mode of automatic parameters"

Science Support Center

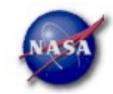

#### Science Tools: Execution

- Parameters can be input in three ways
  - Command line entry useful for scripting
    - Allows modification of "hidden" parameters (likely not needed for standard analyses)
  - Last value stored in param file for next use
  - Interactive prompted entry
    - No access to hidden parameters
- Parameter input can be mixed
  - %gtselect
  - %gtselect clobber=no
  - "gtselect clobber=no, infile=events.fits, outfile=events\_cut.fits, etc...

Science Support Center

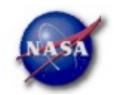

#### Data Access: Downloads

- Download data from:
  - http://fermi.gsfc.nasa.gov/ssc/data/analysis/scitools/extract\_latdata.html
    - Allows retrieval of data for a specified region
    - Default values correspond to suggested data selections for most analysis types
  - http://fermi.gsfc.nasa.gov/cgi-bin/ssc/LAT/WeeklyFiles.cgi
    - Weekly files contain all event classes
    - Weekly spacecraft files are also available
  - FTP: Can be retrieved automatically using wget
    - Spacecraft: ftp://legacy.gsfc.nasa.gov/fermi/data/lat/weekly/spacecraft/
    - Photon: ftp://legacy.gsfc.nasa.gov/fermi/data/lat/weekly/photon/

Science Support Center

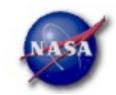

## Data Access: File types

- Events File (2 types)
  - Photon files contain all needed information for science analysis
  - Extended files contain additional information about each event that is used for specialized analysis
    - not needed by any science analysis tool
  - All event classes are available in both file types
    - 1) Transient Loose quality definition, significant background contamination
    - 2) Source Moderate quality, not recommended for specific analyses
    - 3) Diffuse High quality, lowest background contamination, Use this for most analyses
    - 4) Dataclean Highest quality, recommended for diffuse studies
- Spacecraft File
  - Spacecraft Orientation and orbit position information
    - where Fermi is and where Fermi is pointed
  - One entry every 30 seconds

Science Support Center

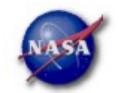

#### Data Access: Data Server - 1

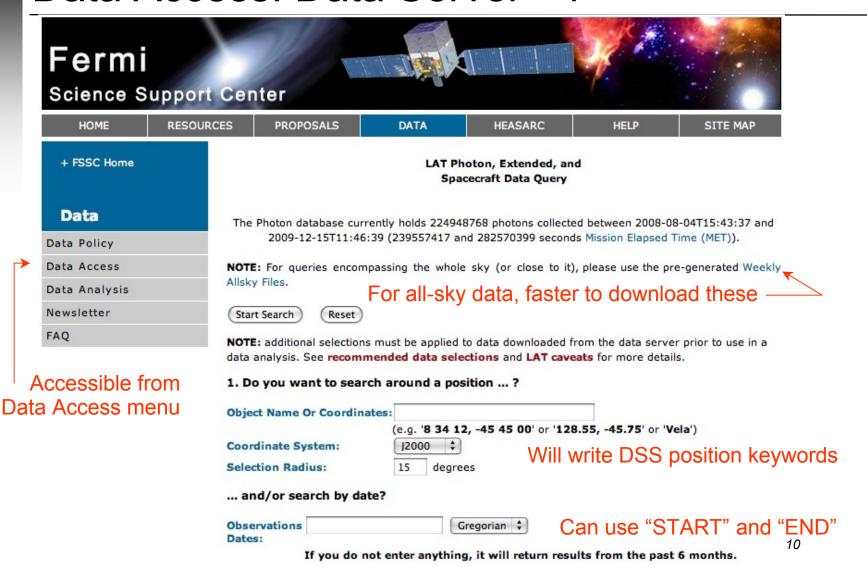

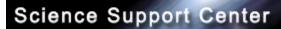

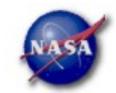

## Data Access: Data Server - 2

|                                                                                                    | and/or search by energy?                                              | Default energies                                                                                                    | : 100MeV - 300 GeV                                                 |  |  |  |
|----------------------------------------------------------------------------------------------------|-----------------------------------------------------------------------|----------------------------------------------------------------------------------------------------|--------------------------------------------------------------------|--|--|--|
|                                                                                                    | Energy Range:                                                         | MeV                                                                                                    |                                                                    |  |  |  |
|                                                                                                    |                                                                       | Enter the minimum and (optional) maximum energy, separated by a comma. (By default, only data between 100 MeV and 300 GeV is returned.) |                                                                    |  |  |  |
|                                                                                                    | 2. What missions and catalogs                                         | do you want to search                                                                                                    | ?                                                                  |  |  |  |
|                                                                                                    | FERMI Data                                                            |                                                                                                    |                                                                    |  |  |  |
|                                                                                                    | ▼ Photon Data                                                         | ta 🗹 Spacecraft Data                                                                                                    | Select type(s) of data files                                       |  |  |  |
|                                                                                                    | NOTE: additional selections must be data analysis. See recommended of |                                                                                                    | ed from the data server prior to use in a aveats for more details. |  |  |  |
|                                                                                                    | Start Search Reset                                                    |                                                                                                    |                                                                    |  |  |  |
| For questions,                                                                                                    | + Privacy Policy and Important No                                     | otices                                                                                                    | Curator: J.D. Myers                                                |  |  |  |
| the state of the state of the s | + Get Plugins (Acrohat etc.)                                          |                                                                                                    | Responsible NASA Official: Phil                                    |  |  |  |
| contact the Helpdesk                                                                                                    | + Get Plugins (Acrobat, etc.) + Contact NASA                          |                                                                                                    | Responsible NASA Official: Phil<br>Newman                          |  |  |  |

Science Support Center

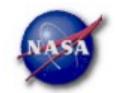

#### Data Access: Data Server - Results

#### **LAT Data Query Results**

Welcome to the LAT Data Query Results page. This page provides access to the LAT data requested from the FSSC's data servers.

The submitted query parameters for query ID=L100110230031E0D2F37E95 were:

Search was for 3C 454 3

Search Center (RA,Dec)=(343.491,16.1482)

Radius =15 degrees

=269298220 seconds (2009-07-14T21:03:40) Start Time (MET)

Stop Time (MET) =284850220 seconds (2010-01-10T21:03:40)

Minimum Energy =100 MeV =300000 MeV Maximum Energy

Position in Queue **Estimated Time Remaining** Server

Photon Server Query Completed N/A

The filenames of the result files consist of the Query ID string with an identifier appended to indicate which database the file came from. The identifiers are of the form: \_DDNN where DD indicates the database and NN is the file number. The file number will generally be '00' unless the query resulted in a very large data return. In that case the data is broken up into multiple files. The values of the database field are:

- PH Photon Database
- SC Spacecraft Pointing, Livetime, and History Database
- EV Extended Database

Notice the multiple \_\_\_\_ photon files

| <u>Filename</u>                   | Number of Entries | Size (MB) | Status     |
|-----------------------------------|-------------------|-----------|------------|
| L100110230031E0D2F37E95_PH00.fits | 418607            | 36.77     | Available  |
| L100110230031E0D2F37E95_PH01.fits | 457801            | 40.21     | Available  |
| L100110230031E0D2F37E95_SC00.fits |                   | 0.00      | Processing |

Save this information

for future reference

## Fermi Science Support Center

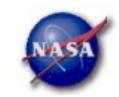

## Preparing your data

- Prior to beginning an analysis you must:
  - Select the event class (for Pass 6 data, use Diffuse in almost all cases)
  - Decide how you intend to exclude time intervals where the bright Earth limb comes close to the edge of your region of interest
- Combine photon files if necessary
  - For large time ranges you will likely have multiple photon files
  - Combine using @filelist.txt syntax where filelist.txt is a listing of all photon files to be included, one per line
- Combine spacecraft files if necessary
  - Easiest method is to request the full time range from the data server
  - Can use ftmerge to concatenate the files together (not recommended)
    - Be aware of updates to the header keywords

Science Support Center

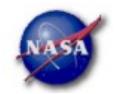

#### Data Selection - 1

Event-specific cuts can be made with gtselect

Hidden parameters defined on the command line

Time range, energy range, position, ROI radius, zenith angle [wcne-128-154-203-60:Workshops/Datasets/3c454] eferrara% gtselect evclsmin=3 Input FT1 file[] L090923112502E0D2F37E71\_PH00.fits Or @filelist.txt Output FT1 file[] 3c454\_ecut.fits RA for new search center (degrees) (0:360) [INDEF] 343.490616 Dec for new search center (degrees) (-90:90) [INDEF] 16.148211 radius of new search region (degrees) (0:180) [INDEF] 15 start time (MET in s) (0:) [INDEF] 266976000 -Parameter values can be end time (MET in s) (0:) [INDEF] 275369897 read from the header lower energy limit (MeV) (0:) [30] 100 keywords by inputting upper energy limit (MeV) (0:) [300000] 300000 INDFF maximum zenith angle value (degrees) (0:180) [180] 105 Done.

- Temporal cuts using spacecraft file keywords are made with gtmktime
- This MUST be applied if a zenith cut was used with gtselect
  [wcne-128-154-203-60:Workshops/Datasets/3c454] eferrara% gtmktime
  Spacecraft data file[] L090923112502E0D2F37E71\_SC00.fits
  Filter expression[DATA\_QUAL==1 && LAT\_CONFIG==1 && ABS(ROCK\_ANGLE)<52]
  Apply ROI-based zenith angle cut[yes] ← Applies zenith angle cut from gtselect
  Event data file[] 3c454\_ecut.fits
  Output event file name[] 3c454\_ecut\_gti.fits

Science Support Center

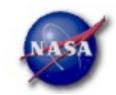

#### Data Selection - 2

- Different cuts should be used for different types of data analysis
  - Point Source analysis
    - For hard spectrum sources, localization analysis may benefit from a higher minimum energy cut due to energy-dependent PSF
  - Pulsar Timing analysis
    - Requires that spacecraft file span a greater time range than event file
    - Data server automatically pads the spacecraft file, unless you use START or END time keys
  - GRB analysis (~ few hundred seconds)
    - Typically uses "Transient" class photons (evclsmin=1)
- ► The current set of cuts can be reviewed using gtvcut
- Recommended cuts are documented at:

http://fermi.gsfc.nasa.gov/ssc/data/analysis/documentation/Cicerone/Cicerone\_Data\_Exploration/Data\_preparation.html

Science Support Center

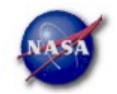

## Science Tools - Relationships

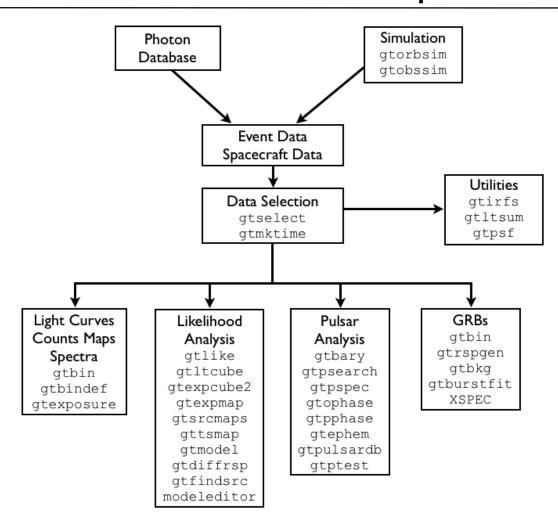

Science Support Center

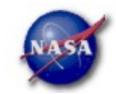

## Binning for Visualization - 1

- gtbin can be used to create several useful visualization products
  - Raw counts map
  - Quick-look light curve
  - PHA1 file
- Results are in format used by other science tools like XSPEC
  - Includes WSC keywords for ease of viewing
- Useful to get a rough idea of the data, but do not include:
  - Exposure correction -Require Likelihood analysis
  - Instrument responses 4

Science Support Center

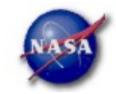

## Binning for Visualization - 2

#### Making a counts map

```
[wcne-128-154-203-60:Workshops/Datasets/3c454] eferrara% gtbin
This is gtbin version ScienceTools-v9r17p0-fssc-20100906
Type of output file (CCUBE|CMAP|LC|PHA1|PHA2) [PHA2] CMAP
Event data file name[] 3c454_ecut_gti.fits
Output file name[] 3c454_ecut_gti_cmap.fits
Spacecraft data file name[NONE] L090923112502E0D2F37E71_SC00.fits
Size of the X axis in pixels[] 300
                                    ← Here, ROI diameter × image scale
Size of the Y axis in pixels[] 300
                                                         = size of each axis
1. [] Image scale (in degrees/pixel)
Coordinate system (CEL - celestial, GAL -galactic) (CEL|GAL) [CEL] CEL
First coordinate of image center in degrees (RA or galactic I)[] 343.490616
Second coordinate of image center in degrees (DEC or galactic b)[] 16.148211
Rotation angle of image axis, in degrees[0.] 0
Projection method e.g. AIT|ARC|CAR|GLS|MER|NCP|SIN|STG|TAN:[AIT] AIT
[wcne=128=154=203=60:Workshops/Datasets/3c454] eferrara% [
                                                            To view the entire region.
                                                            match these values to the
                                                                 header values
```

Science Support Center

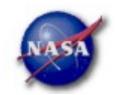

## Binning for Visualization - 3

#### Making a quick-look lightcurve

[wcne-128-154-203-60:Workshops/Datasets/3c454] eferrara% gtbin
This is gtbin version ScienceTools-v9r17p0-fssc-20100906
Type of output file (CCUBE|CMAP|LC|PHA1|PHA2) [CMAP] LC
Event data file name[3c454\_ecut\_gti.fits]
Output file name[3c454\_ecut\_gti\_cmap.fits] 3c454\_ecut\_gti\_lightcurve.fits
Spacecraft data file name[L090923112502E0D2F37E71\_SC00.fits] L090923112502E0D2F37E71\_SC00.fits
Algorithm for defining time bins (FILE|LIN|SNR) [LIN] LIN
Start value for first time bin in MET[0] 266976000
Stop value for last time bin in MET[0] 275369897
Width of linearly uniform time bins in seconds[0] 86400
[wcne-128-154-203-60:Workshops/Datasets/3c454] eferrara% 
Times do not have to align to full data series

### Fermi Science Support Center

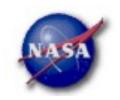

20

## Binning for Visualization - 4

#### Gtbin products are easily viewable in fv or ds9

3c454\_ecut\_gti\_lightcurve.fits(COUNTS\_1-98) COUNTS (Counts) 400 200 100 2.68e+08 2.7e+08 2.72e+08 2.74e+08 TIME (s) Fermi Summer School University of Delaware, May-June 2011 Elizabeth Ferrara - FSSC

## Fermi Science Support Center

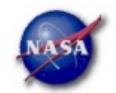

## **End - Data Exploration**

Science Support Center

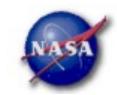

## Aperture Photometry - 1

- ► The results from gtbin must be exposure corrected using gtexposure
  - Adds an exposure column to the lightcurve file

Science Support Center

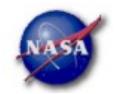

## Aperture Photometry - 2

- Final FITS file contains:
  - Time in MET
  - Bin Width in seconds
  - Number of counts per bin
  - Error
  - Exposure
- To convert to rates, use fv or other tool to divide counts and errors by exposure
- Error bars in output are sqrt(counts)
  - ▶ In some instances (e.g. too few counts) this may be incorrect
  - Correcting this may be more complicated

Science Support Center

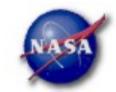

## **Exposure Corrected Light Curve**

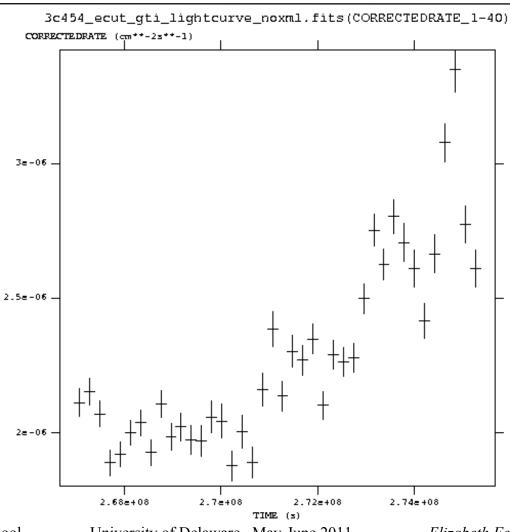

University of Delaware, May-June 2011

Science Support Center

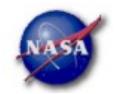

## Using Exposure Errors

- For some purposes, errors based on observed counts may not be correct
- Alternative is to use errors based on the exposure
  - Calculate the mean count rate
  - For each time bin, calculate the expected number of counts based on the exposure for that time bin
  - Take the square root of that predicted number of counts
  - Divide by the exposure to get the rate
  - The resulting error value is based only on the "quality" of each time bin
- References for error bars treatment:
  - Gehrels, 1986, ApJ, 303, 336
  - Kraft, Burrows, & Nousek, 1991, ApJ, 374, 344

Science Support Center

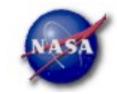

## Comparing Error types

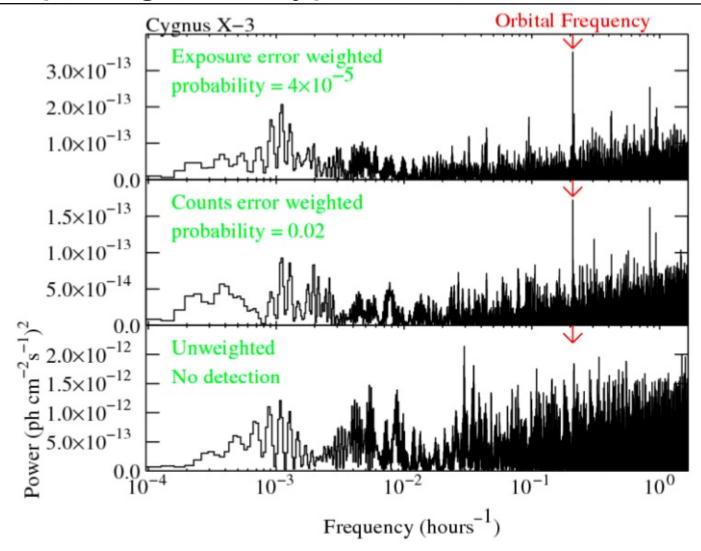

Science Support Center

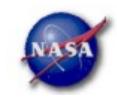

## Barycentering

- If your source is sensitive to the motion of the Earth, you may wish to barycenter the events file to remove that effect
- gtbary is usually used to barycenter the events file for pulsar timing. But it can also be used for light curves
  - gtbary must be the last step of the analysis (after exposure calculation)
  - Spacecraft file must be longer than the events file (remember this when doing the gtselect step)
  - gtbary overwrites the time column with the barycentered (corrected) photon arrival times. It's wise to make a copy of your data file before running gtbary.